## **Godkänna och fastställa studieplanen (ej SA)**

Följande steg beskriver processen efter att studieplanen har skapats av huvudhandledaren.

- 1. Doktorand och huvudhandledare fyller i uppgifter i studieplanen. Status för studieplanen är *Skapad*.
- 2. Doktoranden godkänner studieplanen. Godkännande görs genom att doktoranden trycker på knappen **Godkänn och skicka vidare**. Efter detta steg ändras studieplanens status till *Väntar på handledare*.
- 3. När doktoranden har godkänt får huvudhandledaren ett automatiskt e-postmeddelande om att det finns en studieplan att godkänna.
	- a. Om huvudhandledaren har synpunkter på innehållet i studieplanen väljer den knappen **Skicka tillbaka**. Status ändras till *Väntar på doktorand.*
	- b. Om handledaren ändrar något i studieplanen eller om det hämtas in uppgifter från Ladok kan handledaren inte godkänna. Handledaren måste då skicka tillbaka studieplanen till doktoranden genom att trycka på knappen S**kicka tillbaka**: Status ändras till *Väntar på doktorand.*
	- c. Om huvudhandledaren godkänner uppgifterna trycker den på knappen **Godkänn och skicka vidare**. Status på studieplanen ändras till *Väntar på studierektor.*
- 4. När huvudhandledaren har godkänt får studierektorn ett automatiskt e-postmeddelande om att det finns en studieplan att godkänna.
	- *a.* Om studierektorn har synpunkter på innehållet i studieplanen väljer den knappen **Skicka tillbaka**. Status ändras då till *Väntar på handledare.*
	- b. Om studierektor fyller i uppgifter i *fältet 8.3 Studierektors kommentarer* måste studieplanen tillbaka till doktorand för godkännande. Ifylld information i fältet 7.3 blir en del av den fastställda studieplanen. Status ändras till *Väntar på doktorand*.
	- c. Om studierektorn godkänner uppgifterna trycker den på knappen **Godkänn och skicka vidare**. Status på studieplanen ändras till *Väntar på fastställare*.
- 5. När studierektorn har godkänt studieplanen får fastställaren (i praktiken studierektorn på de flesta institutioner, eftersom studierektorerna även har rollen fastställare) ett automatiskt epostmeddelande om att det finns en studieplan att godkänna.
	- *a.* Om fastställaren har synpunkter på innehållet i studieplanen väljer den knappen **Skicka tillbaka**. Status ändras då till *Väntar på studierektor.*
	- b. Om fastställaren godkänner innehållet trycker den på knappen **Godkänn**. Studieplanen är nu fastställd. *Status ändras till Fastställd.*
- 6. När studierektorn har fastställt studieplanen är den klar och finns tillgänglig som PDF. Ett automatiskt e-postmeddelande om att studieplanen är fastställd skickas till doktorand, huvudhandledare, biträdande handledare, studierektor och institutionsadministratör.

**Bilder**

## **How to approve/not approve a study plan (main supervisor)**

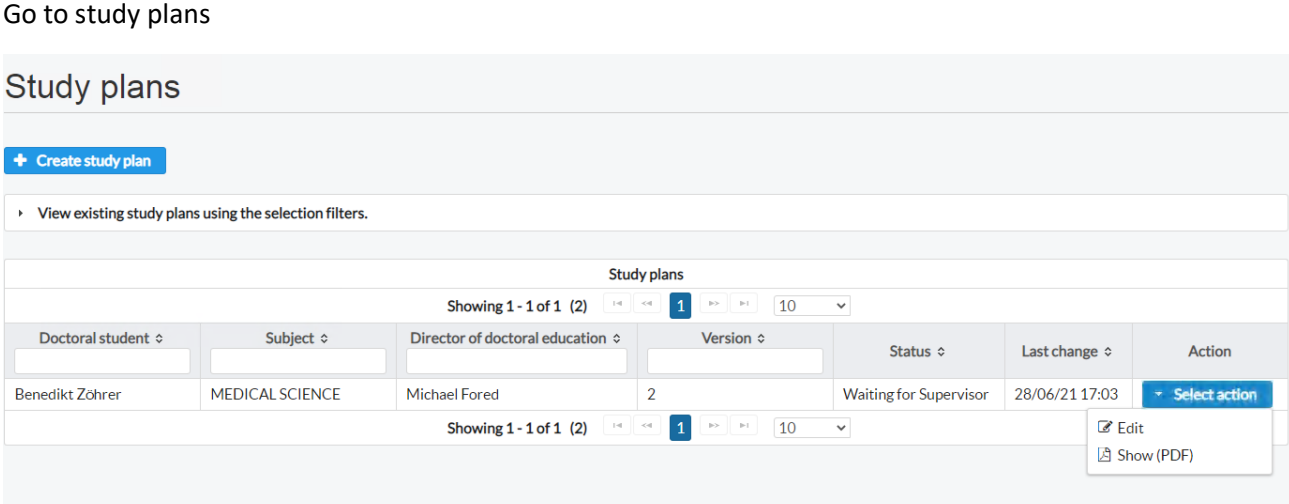

Click on Edit on the blue button to the right (Select action.)

Scroll down to the end of the ISP.

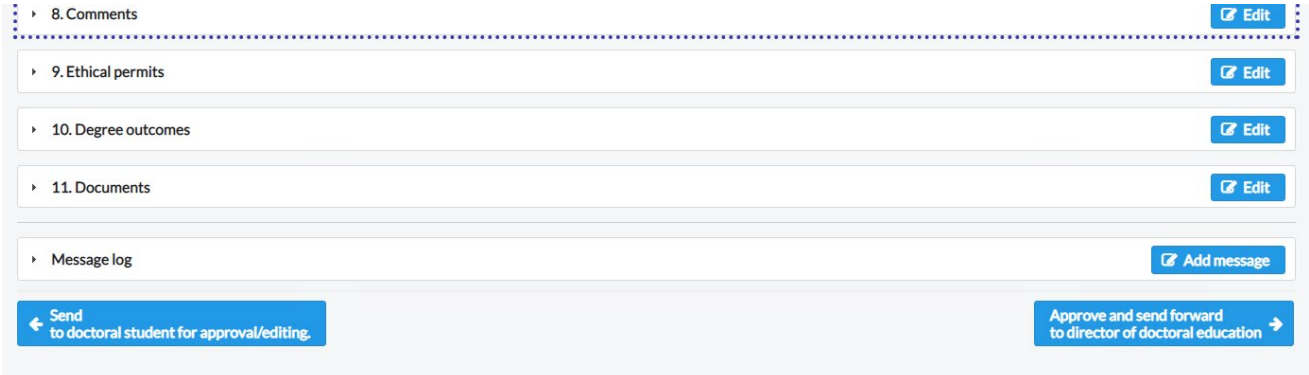

Choose the appropriate box.